# **Cuentas en Moneda Extranjera** Cómo comprar divisas en línea

Desde Venezolano Online y VOL-móvil puedes participar en el Mercado de Divisas para adquirir o vender, desde o hacia tus cuentas BVC, ya sea a través de una Operación de Mesa de Cambio o Menudeo, o para comprar mediante Intervención Cambiaria, siguiendo los pasos indicados.

Si deseas vender, ver pasos aquí

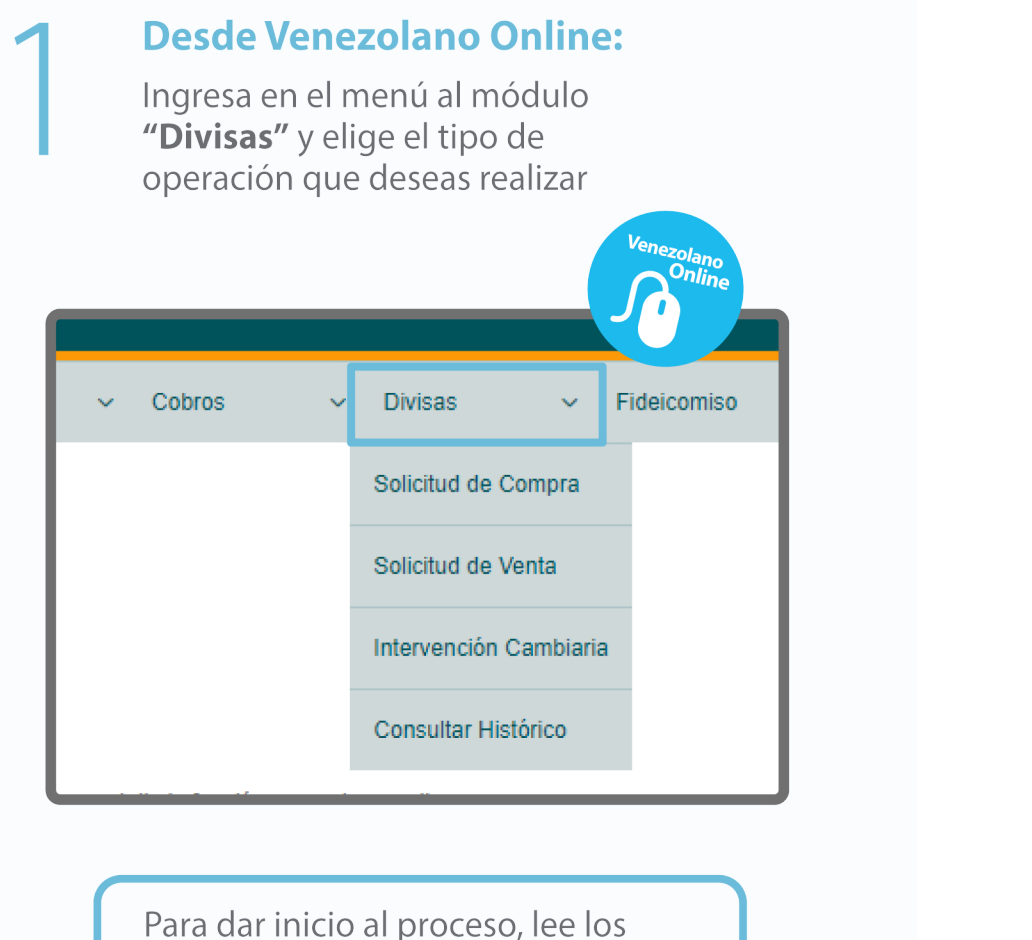

## Desde VOL·móvil:

Ingresa en el menú al módulo "Divisas" y elige el tipo de operación que deseas realizar

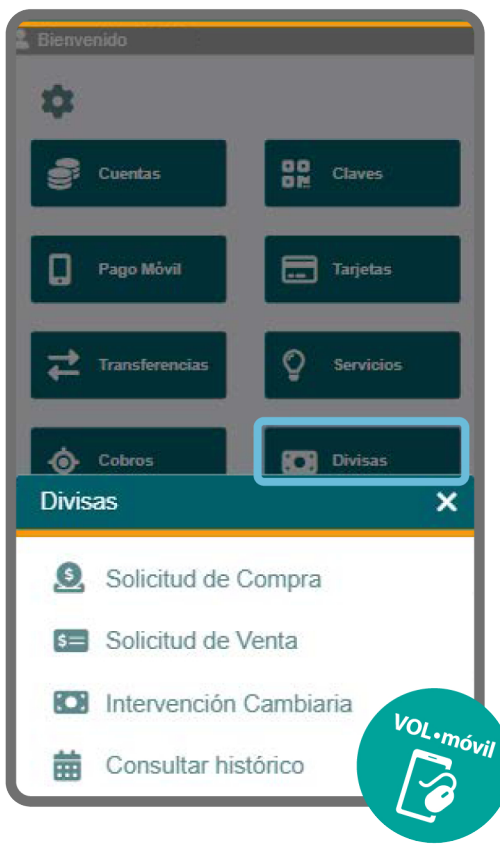

### Solicitud de compra de divisas

términos y condiciones aplicables a tu solicitud y, en caso de aceptación,

marca el recuadro y pulsa "Aceptar".

En la pantalla que se despliega, indica los datos de la operación:

- Cuenta a abonar (Moneda Entranjera)
- Tipo de operación a realizar, bien sea "Operaciones de cambio" o "Menudeo", de acuerdo al monto de tu compra
- Monto de la compra de divisas
- Cuenta en BVC a debitar (Bs.)

El sistema muestra de forma automática el monto que el Banco dispone para la venta, los valores de la comisión y el tipo de cambio. Pulsa "Aceptar" para proceder con la operación.

Ξ

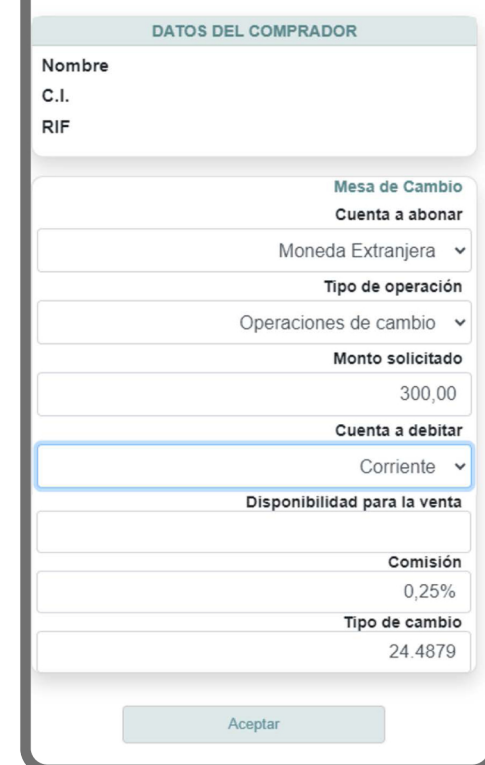

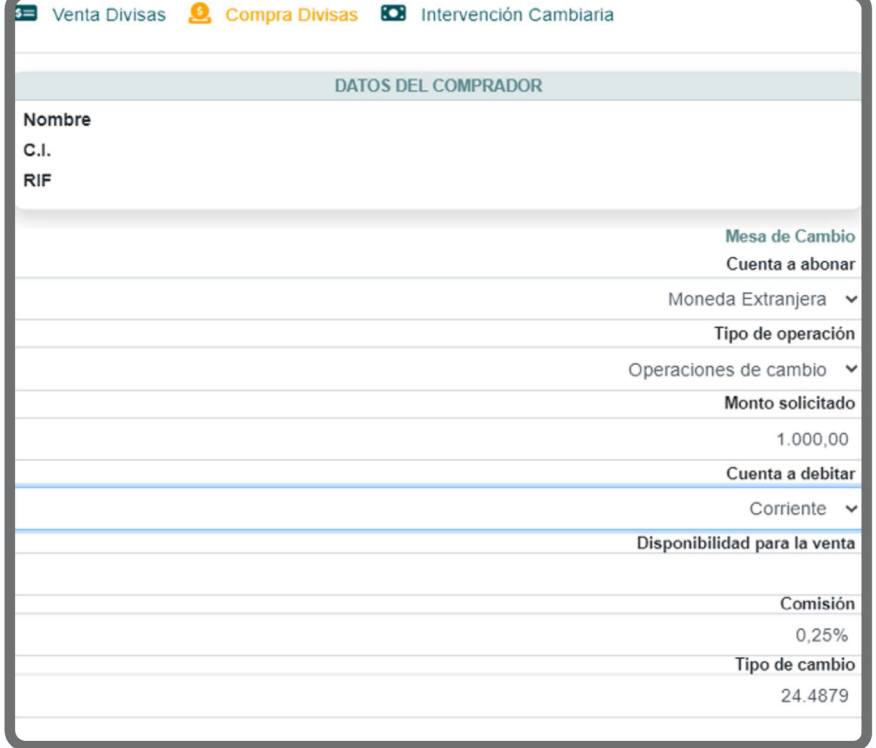

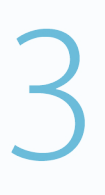

### Para confirmar tu solicitud de compra de divisas, verifica la información en pantalla y, de estar conforme, pulsa "Aceptar".

Seguidamente, aparecerá la confirmación de la operación realizada.

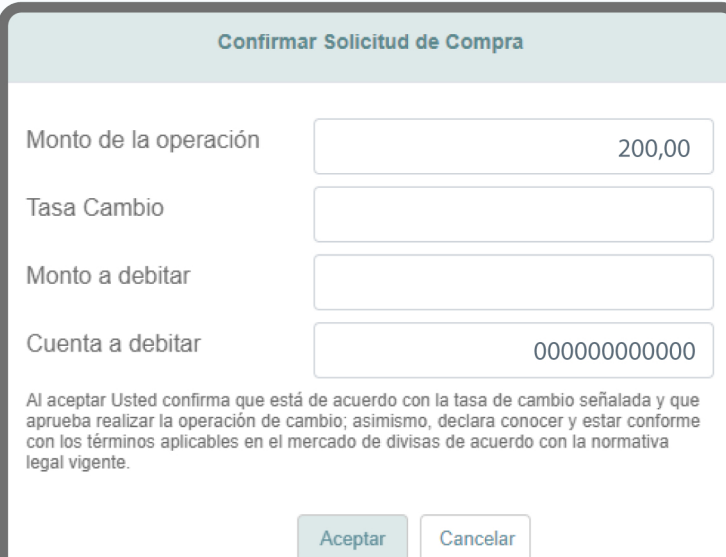

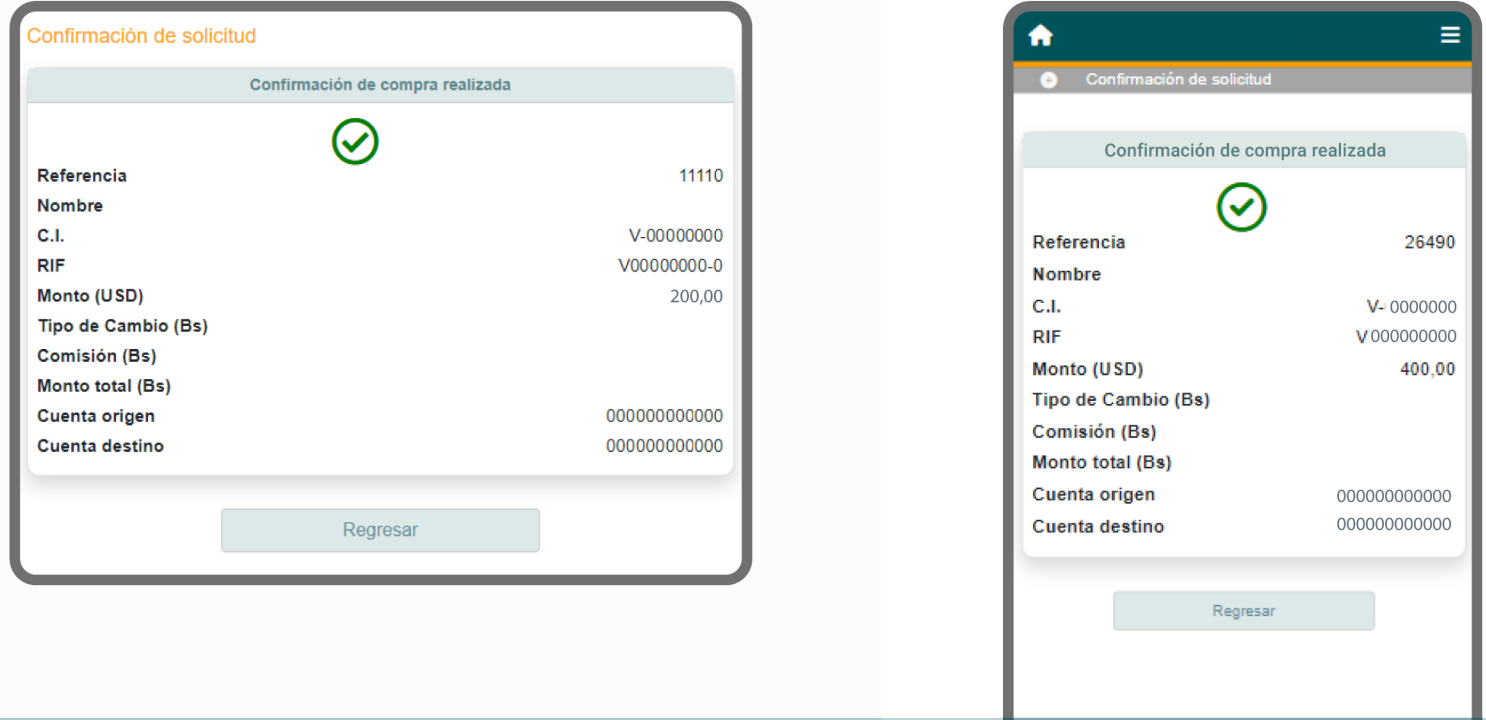

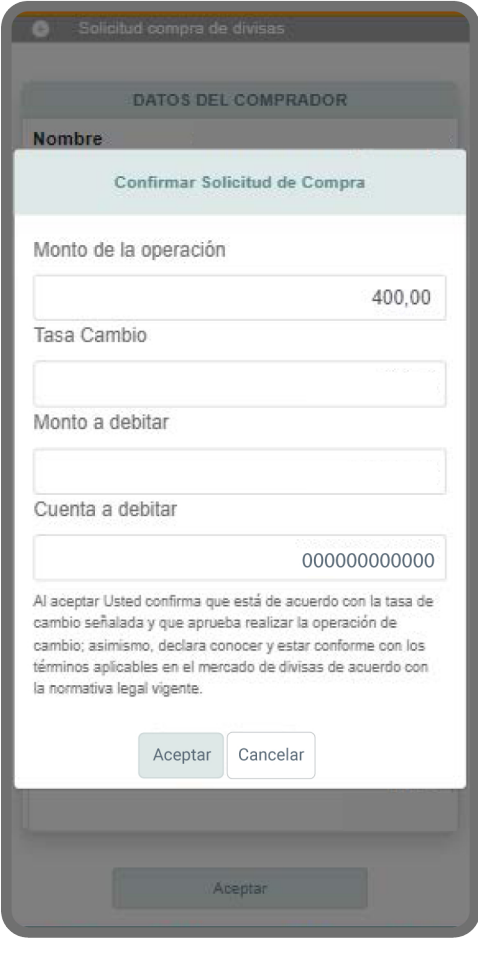

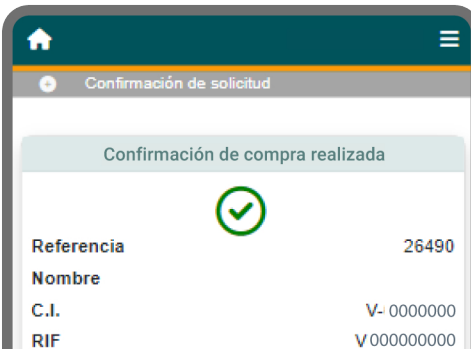

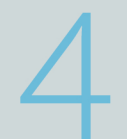

Para consultar el histórico de operaciones realizadas, elige la opción "Consultar Histórico" del submenú de Venezolano Online o VOL·móvil.

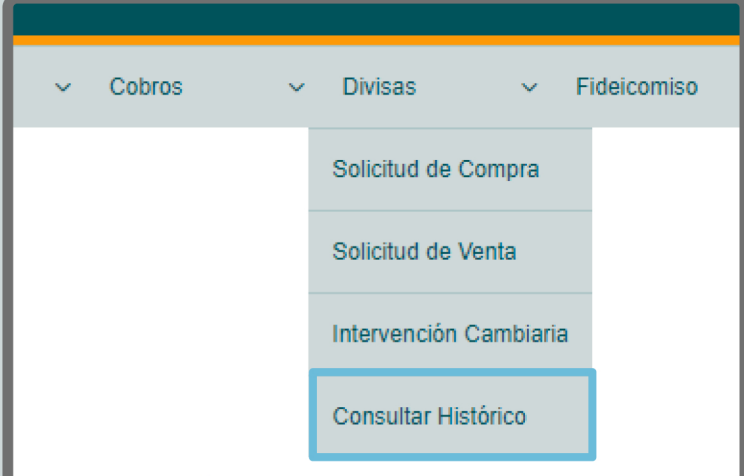

En la pantalla que se despliega podrás visualizar las operaciones de compra-venta realizadas, con sus correspondientes comisiones, tipos de cambio, montos y estatus.

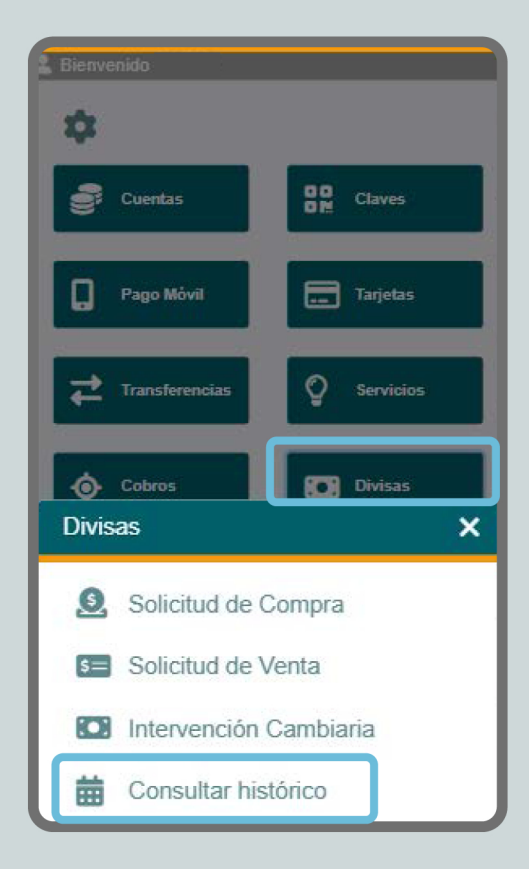